10. Press F5 to compile and run your application. When you click the button, a text message is displayed.

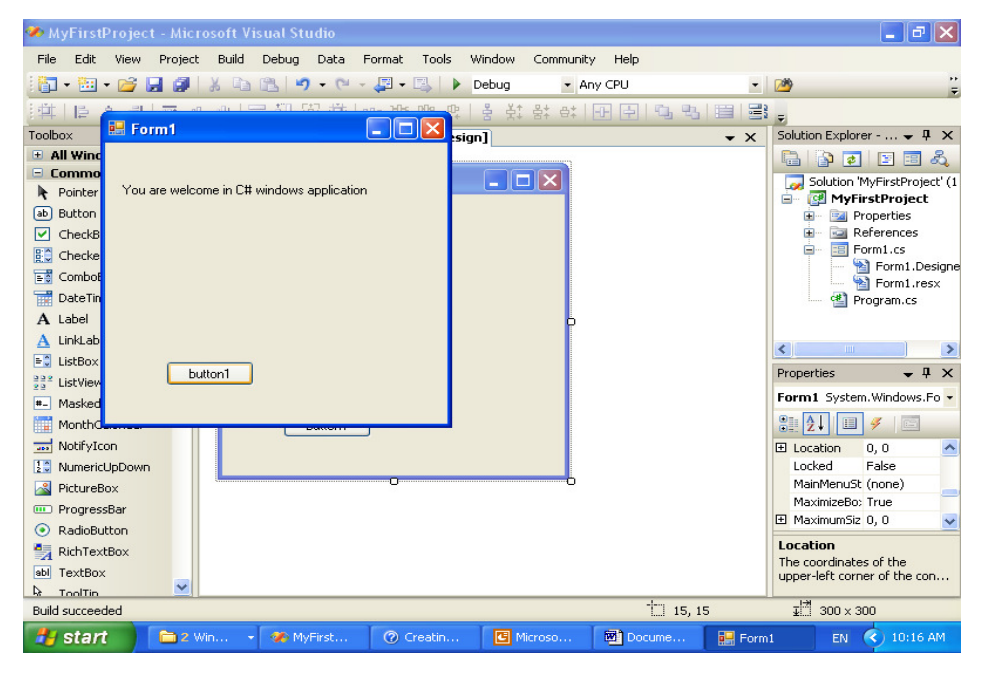

Dr Izeddin Hidar 2007

## **3. Properties Window**

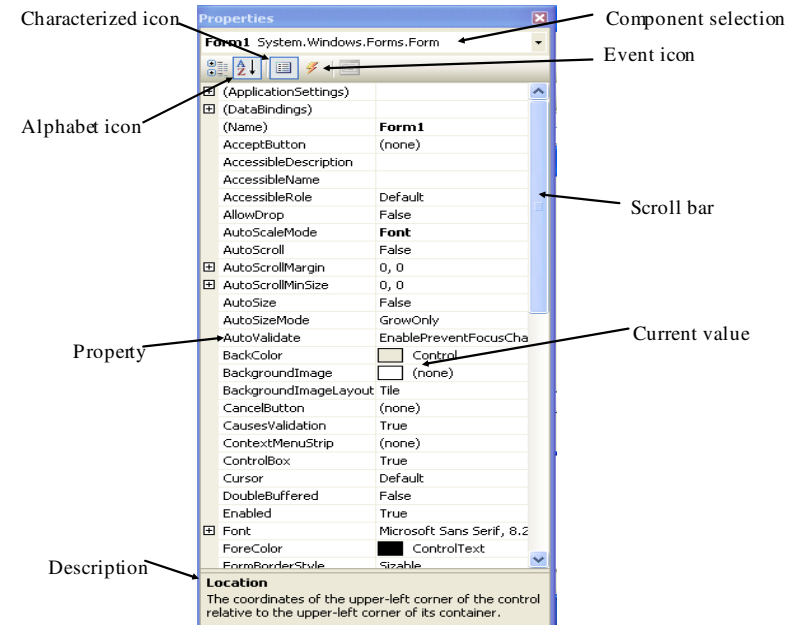

Dr Izeddin Hidar 2007

10

9

## **1.3 Simple Program contents**

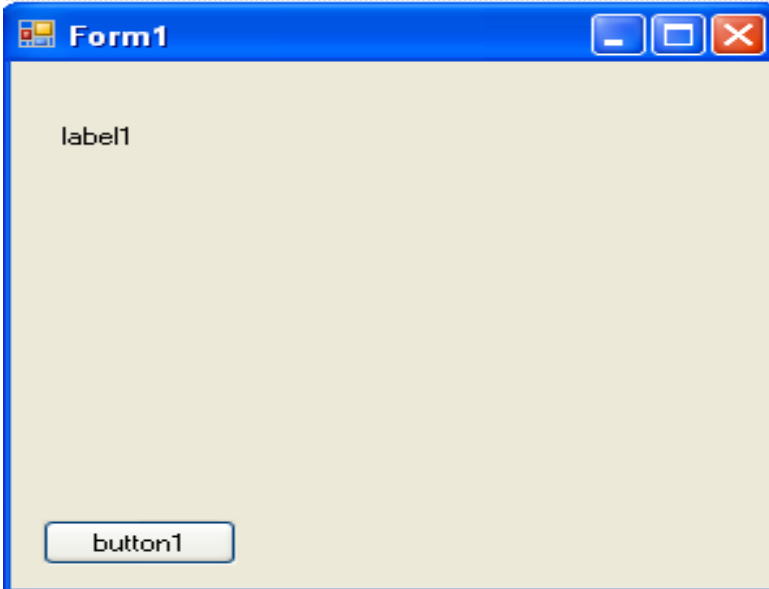

Dr Izeddin Hidar 2007

```
 Dr Izeddin Hidar 2007
using System; 12
using System.Collections.Generic;
using System.ComponentModel;
using System.Data;
using System.Drawing;
using System.Text;
using System.Windows.Forms;
namespace ProjectContents
{
        public partial class Form1 : Form
        {
          public Form1()
           {
             InitializeComponent();
           }
          private void button1_Click(object sender, EventArgs e)
          {
             label1.Text = "Welcome to C# programming language";
          }
       private void button2_Click(object sender, EventArgs e)
          {
            Application.Exit();
          }
        }
}
```
11